## **Araç Çubuğu**

B.  $\mathbf{P}$ 6. 図 ø

Araç çubuğu sadece minimum seçenekler sunmaktadır. Soldan sağa doğru sırasıyla:

- Yeni Eleman Ekleme butonuyla yeni bir yedekleme kaynağı listeye dahil edilir.
- Listeyi İthal edici buton ile liste içeriği bir Basit Yedekleme Dosyası'ından ithal edilir.
- Kayıt butonu ile listenin mevcut hali kaydedilir veya liste Basit Yedekleme Dosyası olarak herhangi bir klasör yoluna kaydedilir.
- Kaldırma butonuyla seçili satır listeden kaldırılır. Yalnızca değişikliğin sürekli olması için, ardından kayıt butonuna tıklanması zorunludur.
- Yukarı butonu ve aşağı butonu yardımıyla seçili satırın listedeki konumu değiştirilir.
- Yedekleme butonu işaretli olan elemanların yedekleme işlemini başlatır. Fakat yedekleme sadece kaynağı ve girilmiş hedefleri erişilebilir elemanların yedeklemesini yapacaktır. Eğer kaynak veya hedef harici bir diskte, flaş bellek veya NAS sunucusundaysa, o halde yedekleme işleminden önce gereken aygıtlar sisteme bağlanmalıdır. Windows'ta ayrıca sürücü harfleri elemanda girildiği gibi olmalıdır.
- Yardım butonu yardım ve bilgi sunar.

## **Eleman Ekleme Butonu**

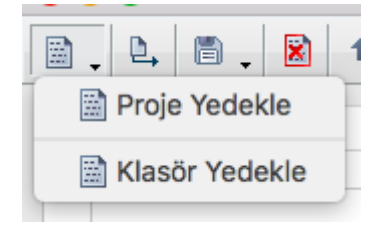

Yedeklenecek elemanlar bir Basit Proje Dosyası olabilir veya kaynak alanında bir klasör. Kaynak olarak alınan klasör ve tüm alt klasörleri ve içerdikleri tüm dosyalar yedeklemeye aynen dahil edilir.

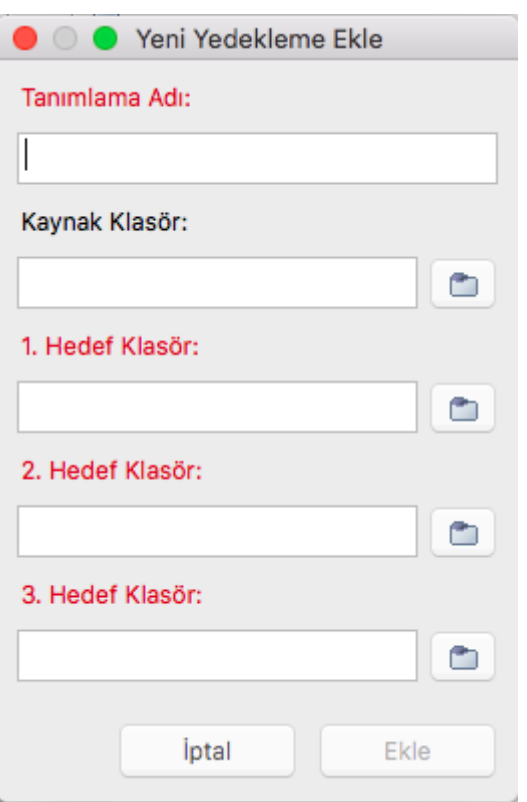

## **Listeyi İthal Edici Butonu**

 $\mathbb{D}_+$ 

Bu butona tıklandığı zaman Basit Yedekleme Dosyası seçmek üzere bir pencere açılır. Geçerli bir dosya seçildiği zaman ardından yeni bir seçenek penceresi açılır:

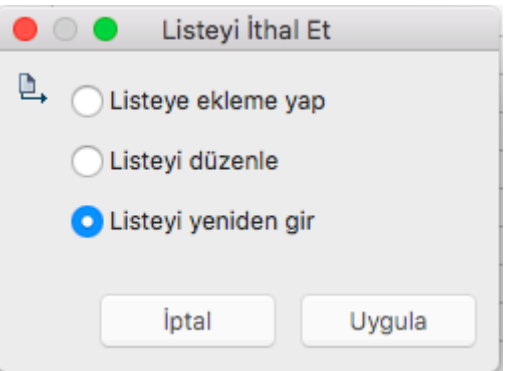

"Listeye ekleme yap" seçeneyi ithal edilecek elemanları listeye olduğu gibi dahil edecektir.

"Listeyi düzenle" seçeneyi listeye sadece listede bulunmayan kaynaklara sahip olan elemanları dahil eder.

"Listeyi yeniden bir" seçeneyi listeyi boşaltır ve yeni elemanları listeye dahil eder.

Yalnız listenin yeni hali sürekli olabilmesi için, ekleme ardından hemen kayıt butonuna tıklatılması zorunludur.

## **Kayıt Butonu**

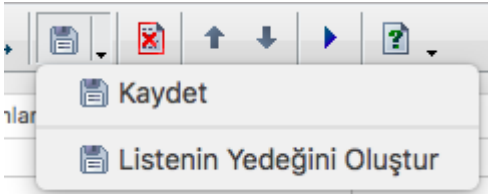

 Kayıt Butonu normal kayıt yapınca, liste Basit Yedekleyici uygulamasının kendi bünyesinde kaydedilir. Listenin yedeği harici bir Basit Yedekleme Dosyası olarak herhangi bir yere kaydedilebilir. Bu özellikle Basit'i yeniden kurmak gerektiği zaman gerekebilir.

From: <https://basit.web.tr/dokuwiki/>- **Basit Yazılım Dili Dokümantasyonu**

Permanent link: **<https://basit.web.tr/dokuwiki/doku.php?id=byaracubuk>**

Last update: **08.11.2020 18:54**

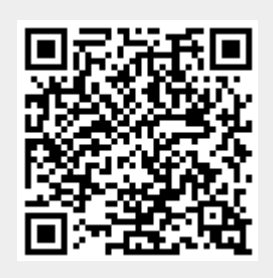